# **Laboratory: Anatomic Pathology (AP)**

# **Current Procedural Terminology (CPT) Code Corrections**

**User Manual**

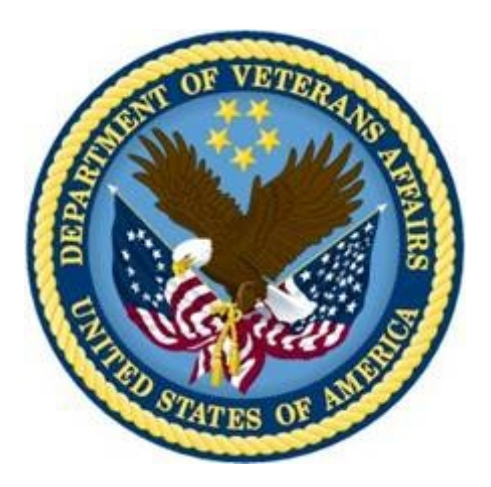

**Version 5.2 May 2007 Revised August 2014**

**Department of Veterans Affairs Office of Information and Technology (OI&T) Product Development**

# **Revision History**

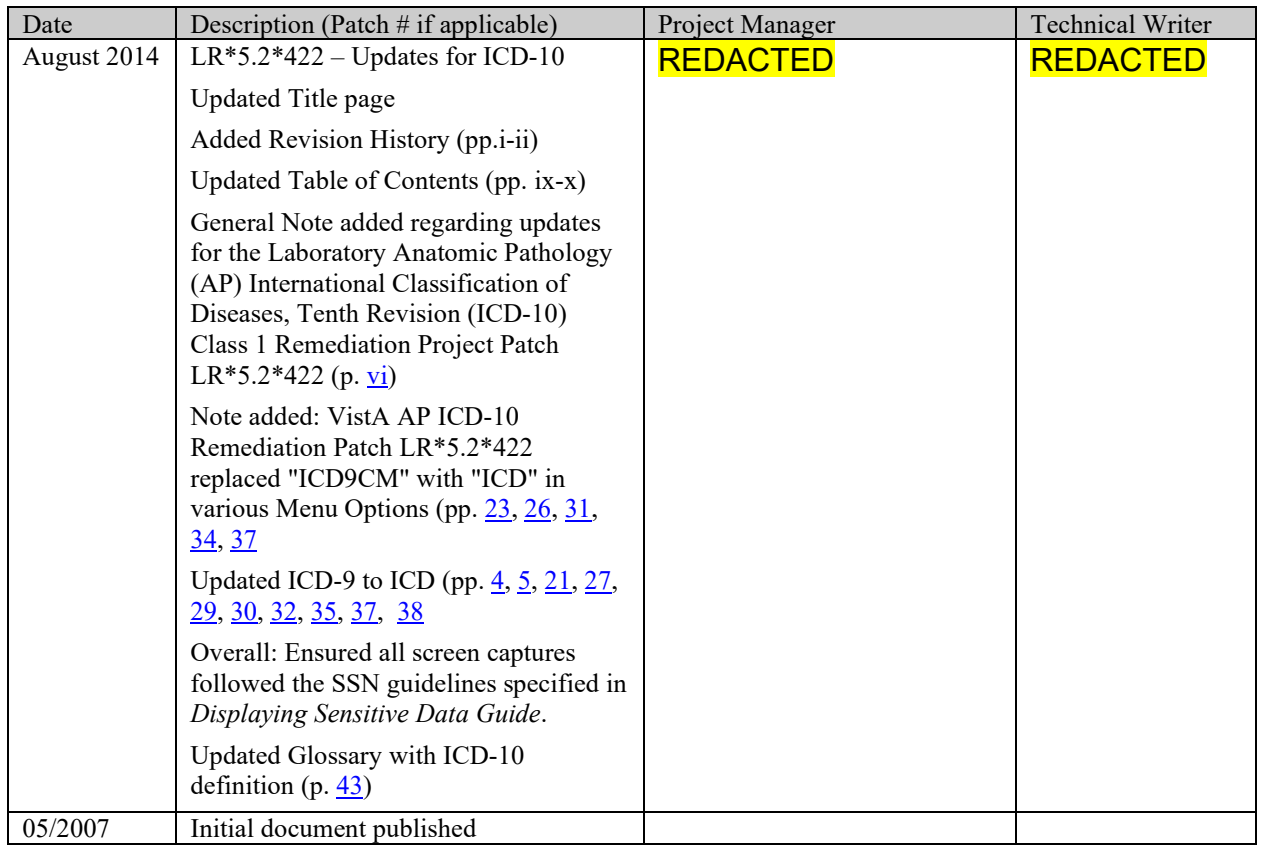

*(This page intentially left blank for two-sided copying)*

# <span id="page-4-0"></span>Preface

The Veterans Health Information Systems and Architecture (VistA) Laboratory Anatomic Pathology (AP) Current Procedural Terminology (CPT) Code Corrections Patch LR\*5.2\*308 User Guide Version 5.2 provides the Department of Veterans Affairs Medical Center (DVAMC) Information Resource Management (IRM) staff, Laboratory Information Manager (LIM), and other DVAMC users with a straightforward means for using the software application.

## <span id="page-4-1"></span>**Intended Audience:**

The intended audience for this documentation includes users of the VistA Laboratory Anatomic Pathology software application, Laboratory Application Coordinators, Veterans Health Information Systems and Technology Architecture (VistA) sites' Information Resource Management (IRM), VHA Office of Information (OI) Health Systems Design & Development (HSD&D), and Enterprise VistA Support (EVS).

## <span id="page-5-0"></span>**VistA Blood Bank Clearance**

## <span id="page-5-1"></span>VISTA BLOOD BANK SOFTWARE V5.2 DEVICE PRODUCT LABELING STATEMENT

**EFFECT ON BLOOD BANK FUNCTIONAL REQUIREMENTS:** Patch LR\*5.2\*308 does not contain any changes to the VISTA BLOOD BANK Software as defined by VHA DIRECTIVE 99-053 titled VISTA BLOOD BANK SOFTWARE VERSION 5.2.

**EFFECT ON BLOOD BANK FUNCTIONAL REQUIREMENTS:** Patch LR\*5.2\*308 does not alter or modify any software design safeguards or safety critical elements functions.

**RISK ANALYSIS:** Changes made by patch LR\*5.2\*308 have no effect on Blood Bank software functionality, therefore RISK is none.

**VALIDATION REQUIREMENTS BY OPTION:** Because of the nature of the changes made, no specific validation requirements exist as a result of installation of this patch.

# <span id="page-6-0"></span>**Orientation**

This section addresses package-or audience-specific notations or directions (e.g., symbols used to indicate terminal dialogues or user responses) and software and documentation retrieval information.

<span id="page-6-1"></span>Screen Captures The computer dialogue appears in Courier font, no larger than 10 points.

**Example:** Courier font 10 points

### <span id="page-6-2"></span>User Response User entry response appears in boldface type Courier font, no larger than 10 points.

**Example: Boldface type**

### <span id="page-6-3"></span>Return Symbol

User response to computer dialogue is followed by the **<ENTER>** symbol that appears in Courier font, no larger than 10 points, and bolded.

#### **Example: <ENTER>**

### <span id="page-6-4"></span>Tab Symbol

User response to computer dialogue is followed by the symbol that appears in Courier font, no larger than 10 points, and bolded.

#### **Example: <Tab>**

## <span id="page-6-5"></span>References

<http://www.va.gov/vdl/application.asp?appid=72>

## <span id="page-7-1"></span>**Software and Documentation Retrieval Information**

VistA Laboratory AP CPT Code Corrections Patch LR\*5.2\*308 User Guide and software\distributions are as follows:

**NOTE:** All sites are encouraged to use the File Transfer Protocol (FTP) capability. Use the FTP address "download.vista.med.va.gov" (without the quotes) to connect to the first available FTP server where the files are located.

<span id="page-7-0"></span>**NOTE:** This document also contains updates for the Laboratory Anatomic Pathology (AP) International Classification of Diseases, Tenth Revision (ICD-10) Class 1 Remediation Project Patch LR\*5.2\*422, which is also distributed by PackMan.

### <span id="page-7-2"></span>Software Retrieval

VistA Laboratory AP CPT Code Corrections Patch LR\*5.2\*308 software is distributed by Packman.

### <span id="page-7-3"></span>Documentation Retrieval

VistA Laboratory AP CPT Code Corrections Patch LR\*5.2\*308 User Guide is available at the following Office of Information Field Offices (OIFOs) ANONYMOUS.SOFTWARE directories:

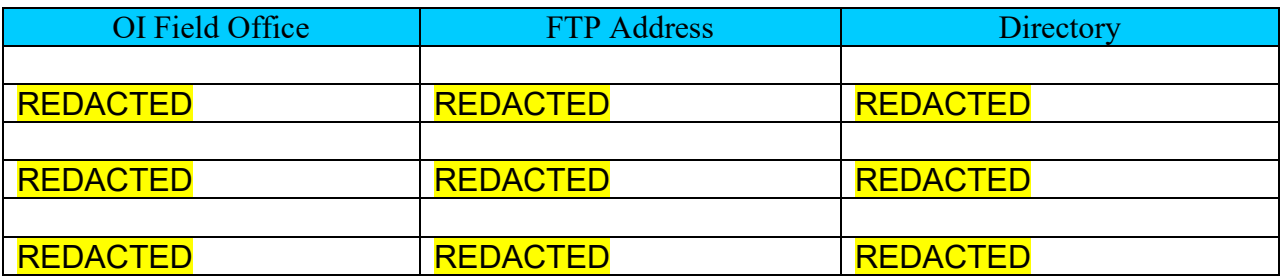

## <span id="page-8-0"></span>Documentation Retrieval Formats

VistA Laboratory AP CPT Code Corrections Patch LR\*5.2\*308 User Guide files are exported in the following retrieval formats:

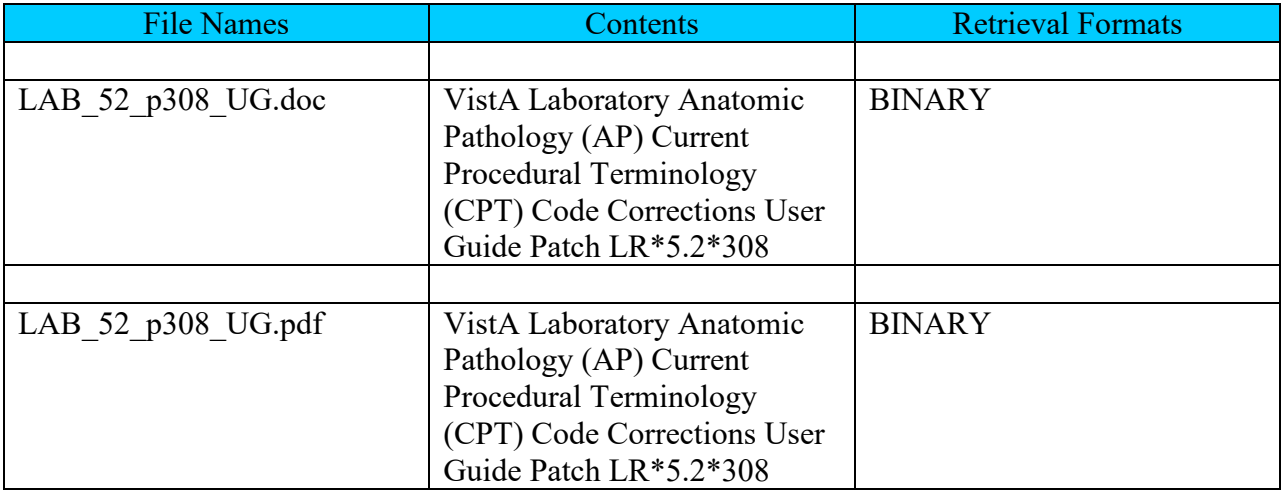

## <span id="page-8-1"></span>**VistA Website Locations:**

VistA Laboratory AP CPT Code Corrections Patch LR\*5.2\*308 User Guide is accessible in MS Word (.doc) and Portable Document Format (.pdf) at the following VistA locations:

<span id="page-8-2"></span>Laboratory Version 5.2 Home Page

## **REDACTED**

<span id="page-8-3"></span>VistA Documentation Library (VDL)

[www.va.gov/vdl/](http://www.va.gov/vdl/)

*(This page intentially left blank for two-sided copying)*

# **Table of Contents**

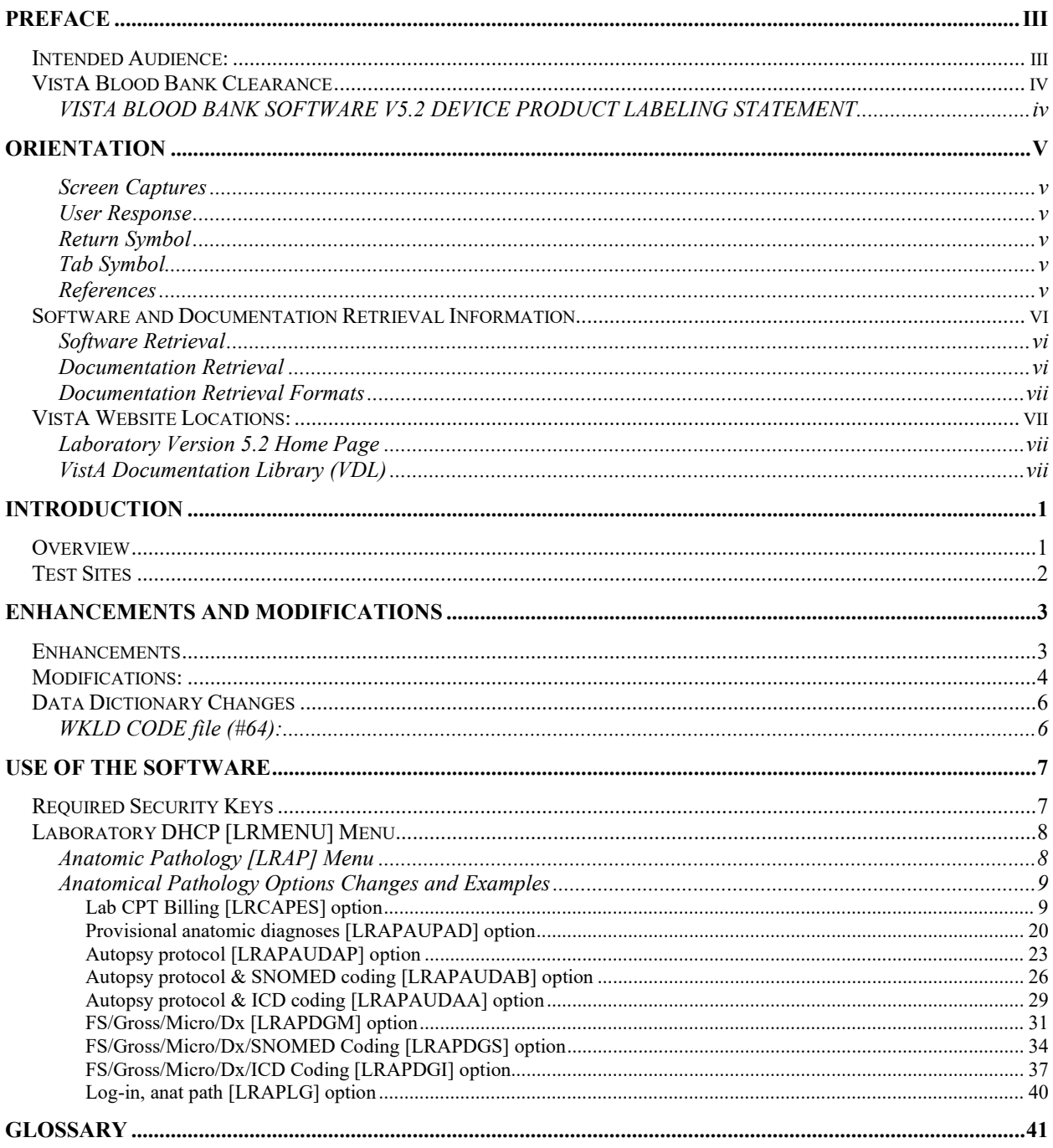

*(This page intentially left blank for two-sided copying)*

# <span id="page-12-0"></span>Introduction

# <span id="page-12-1"></span>**Overview**

The purpose of the VistA Laboratory Anatomical Pathology (AP) CPT Coding Corrections Patch LR\*5.2\*308 software release correct the problems that have been identified after the installation of the VistA Laboratory Anatomical Pathology (AP) Clinical Procedural Terminology (CPT) Coding and (&) National Laboratory Test (NLT) Code Update Patch LR\*5.2\*274. The modifications and enhancements included in this patch address AP CPT & NLT coding issues that enables the Pathology and Laboratory Medicine Service (P&LMS) AP application to optimally utilize these coding systems within the VistA system.

## <span id="page-13-0"></span>**Test Sites**

VistA Laboratory AP CPT Code Corrections Patch LR\*5.2\*308 software is tested by the following Veteran Affairs Medical Centers (VAMCs) and Health Care Systems (HCS):

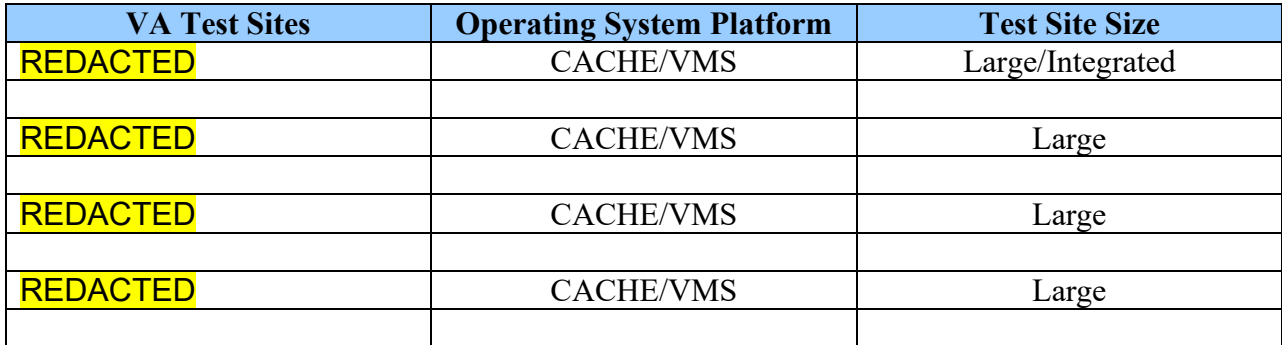

# <span id="page-14-0"></span>Enhancements and Modifications

## <span id="page-14-1"></span>**Enhancements**

VistA Laboratory AP CPT Code Corrections Patch LR\*5.2\*308 software release contains the following enhancements:

1. The software is enhanced so that informational messages are displayed to the user when inactive CPT codes are found in CPT file (#81). Informational messages are also displayed when a CPT code is **not** found in CPT file (#81). All CPT codes that are inactive or not found in CPT file (#81) will not be passed to PCE.

2. The software is enhanced so that when a user selects a CPT code that is inactive in the WKLD CODE file (#64), the software generates a search for an active CPT code replacement that is linked to the same workload code. If no active replacement is found, then no CPT code is transmitted to PCE for that workload code. If an active replacement is found, the active CPT code is transmitted to PCE in place of the inactive CPT code.

3. The software is enhanced so that when a CPT code is found inactive in the WKLD CODE file (#64), a search is generated for another active replacement CPT code linked to the same workload code. If another active CPT code is found, the active CPT code replaces the inactive CPT code. If no active replacement CPT code is found, the original CPT code is not passed to PCE, and no misleading mail message is generated.

4. The software is enhanced so that all subsequent CPT code quantities entered for an accession is added to existing quantities stored in PCE and displaying the cumulative quantities.

5. The software is enhanced so that when the selected CPT codes are not linked to a workload code in the WKLD CODE file (#64), the CPT code will not be passed to PCE and an informational message is displayed.

6. The software is enhanced by increasing the number of allowed Electronic Signature (ES) Display Order numbers that can be assigned to a specific CPT/workload code combination.

7. The software is enhanced so that within the AP Login, the "Date/time Specimen taken:" default prompt has been changed from TODAY (date only) to NOW (date and time). This will reduce the chances of having the same encounter number assigned to more than one accession entered on the same patient, on the same date, and at the same location.

## <span id="page-15-1"></span>**Modifications:**

The VistA Laboratory AP CPT Code Corrections Patch LR\*5.2\*308 national software release contains the following option modifications:

### **1. Provisional anatomic diagnoses [LRAPAUPAD] option**

The Provisional anatomic diagnoses [LRAPAUPAD] option allows entering preliminary autopsy diagnoses for an unreleased report. CPT coding is permitted regardless of the release status of the report. Within the CPT coding selection, the "Releasing Pathologist:" prompt has been **changed**  to "Provider:" because the name entered at this prompt **must** be an active provider. The pathologist or cytotechnologist name (if entered) on the accession, is now **included** in the header information that displays at the time CPT coding is entered.

### **2. Autopsy protocol [LRAPAUDAP] option:**

The Autopsy protocol [LRAPAUDAP] option is use for entry of clinical diagnoses including operations and pathological diagnoses for later printing of the AUTOPSY PROTOCOL Standard Form 503. Within the CPT coding selection, the "Releasing Pathologist:" has been **changed** to "Provider:" because the name entered at this prompt **must** be an active provider. The pathologist or cytotechnologist name (if entered) on the accession, is now **included** in the header information that displays at the time CPT coding is entered.

## **3. Autopsy protocol & SNOMED coding [LRAPAUDAB] option**

The Autopsy protocol & SNOMED coding [LRAPAUDAB] option allows enter/edit of an autopsy summary for an unreleased report. SNOMED and CPT coding is permitted regardless of the release status of the report. Within the CPT coding selection, the "Releasing Pathologist:" has been **changed** to "Provider:" because the name entered at this prompt **must** be an active provider. The pathologist or cytotechnologist name (if entered) on the accession, is now **included** in the header information that displays at the time CPT coding is entered.

### <span id="page-15-0"></span>**4. Autopsy protocol & ICD coding [LRAPAUDAA] option**

The Autopsy protocol & ICD coding [LRAPAUDAA] option allows entry and edit of autopsy summary and ICD codes for an unreleased report. CPT coding is also permitted regardless of the release status of the report. Within the CPT coding selection, the "Releasing Pathologist:" has been **changed** to "Provider:" because the name entered at this prompt **must** be an active provider. The pathologist or cytotechnologist name (if entered) on the accession, is now **included** in the header information that displays at the time CPT coding is entered.

## **5. FS/Gross/Micro/Dx [LRAPDGM] option**

The FS/Gross/Micro/Dx [LRAPDGM] option is use to edit the frozen section and gross descriptions and to enter the microscopic and diagnosis descriptions for an unreleased report. CPT coding may be entered regardless of the release status of the report. Within the CPT coding selection, the "Releasing Pathologist:" prompt has been **changed** to "Provider:" because the name entered at this prompt **must** be an active provider. The pathologist or cytotechnologist

name (if entered) on the accession, is now **included** in the header information that displays at the time CPT coding is entered.

#### **6. FS/Gross/Micro/Dx/SNOMED Coding [LRAPDGS] option**

The FS/Gross/Micro/Dx/SNOMED Coding [LRAPDGS] option allows review of gross specimen and frozen section descriptions and entry of microscopic description and diagnoses for an unreleased report. SNOMED coding and CPT coding are permitted regardless of the release status of the report. Within the CPT coding selection, the "Releasing Pathologist:" prompt has been **changed to** "Provider:" because the name entered at this prompt **must** be an active provider. The pathologist or cytotechnologist name (if entered) on the accession, is now **included** in the header information that displays at the time CPT coding is entered.

### <span id="page-16-0"></span>**7. FS/Gross/Micro/Dx/ICD Coding [LRAPDGI] option**

The FS/Gross/Micro/Dx/ICD Coding [LRAPDGI] option allows review of gross specimen and frozen descriptions and entry of microscopic and diagnosis descriptions and ICD-CM coding for each accession number. This is permitted for unreleased reports only. CPT coding is permitted regardless of the release status of the report. Within the CPT coding selection, the "Releasing Pathologist:" prompt has been **changed** to "Provider:" because the name entered at this prompt **must** be an active provider. The pathologist or cytotechnologist name (if entered) on the accession, is now **included** in the header information that displays at the time CPT coding is entered.

### **8. Lab CPT Billing [LRCAPES] option**

This option is used to perform the following two functions using accessioned tests identified in the ACCESSION file (#68).

It allows the manual assignment of CPT codes for billing if the ordering location is an outpatient location type as indicated in the HOSPITAL LOCATION file (#44). It also allows the recording of laboratory workload for all HOSPITAL LOCATION types.

If the ES DISPLAY ORDER field (#26), of the WKLD CODE file (#64) is populated, the user can select from a picklist of predefined WKLD CODES. In addition, the user is able to enter any valid CPT code directly. If the location is appropriate, CPT billing codes will passed to the LAB PCE API. The WKLD CODE associated with the CPT code will be added to the laboratory workload for an accessioned test.

**NOTE:** Lab CPT Billing [LRCAPES] option is **locked** with the LRVERIFY security key.

Lab CPT Billing [LRCAPES] option contains the following **changes**:

- Within the 'Select Accession:' area, the 'Releasing Pathologist:' prompt has been **changed** to 'Provider:' **Note:** The name entered at this **new** 'Provider' prompt **must** be an active provider.
- Within the 'Select CPT codes:' area, the 'pathologist' or 'cytotechnologist' name entered within the 'Select Accession:' area is **displayed** in the selected CPT coding data.
- Displays a **new** message to the user when CPT code(s) are '**not found'** in CPT file (#81)
- Displays a new message to the user when CPT code(s) are '**inactive'** in CPT file (#81)
- Displays the **new** message to the user when CPT code(s) are '**inactive'** in WKLD CODE file (#64)
- Displays the **new** message to the user when CPT code(s) are **'not linked'** to workload

**NOTE:** CPT codes that are **not found** in CPT file (#81), **inactive** in CPT file (#81), **inactive** in WKLD CODE file (#64), and **not linked** to workload will **not** be passed to PATIENT CARE ENCOUNTER (PCE).

#### **9. Log-in, anat path [LRAPLG] option**

This option is used to log-in accessions in anatomic pathology. The user must hold the appropriate key to the accession area. The option has been enhanced to list the primary care physician as the default name in the SPECIMEN SUBMITTED BY prompt.

The Log-in, anat path [LRAPLG] option contains the following **change**: The 'Date/time Specimen taken:' prompt default has been changed **from TODAY** (date only) to **NOW** (date and time).

## <span id="page-17-0"></span>**Data Dictionary Changes**

VistA Laboratory AP CPT Code Corrections Patch LR\*5.2\*308 software release contains the following data dictionary changes:

### <span id="page-17-1"></span>WKLD CODE file (#64):

WKLD CODE file (#64), ES DISPLAY ORDER field (#26) has been **modified** to increase the allowed quantity from 100 to 1000.

# <span id="page-18-0"></span>Use of the Software

VistA Laboratory AP CPT Code Corrections Patch LR\*5.2\*308 User Guide provides users with straight-forward directions to successfully operate this national software product.

## <span id="page-18-1"></span>**Required Security Keys**

Security keys are used to restrict user's access to specific areas/options of Anatomic Pathology. The following security keys **must** be assigned to authorized users requiring access to the VistA Laboratory Anatomic Pathology functionality:

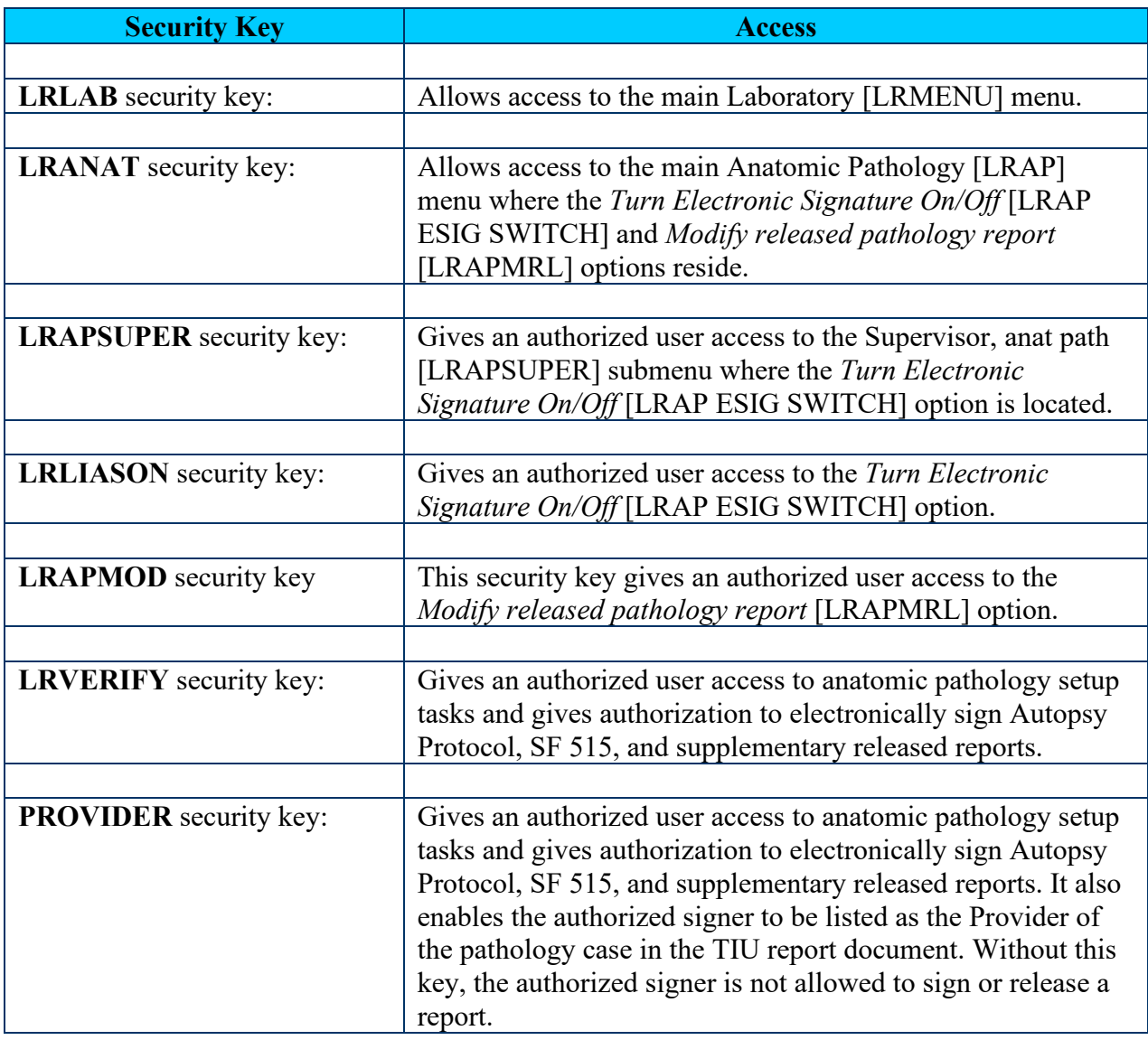

## <span id="page-19-0"></span>**Laboratory DHCP [LRMENU] Menu**

The Laboratory DHCP [LRMENU] menu is the main laboratory menu containing the following menus, submenus, and options:

**Example:** Laboratory DHCP [LRMENU] menu

```
Select Laboratory DHCP Menu Option: ?<ENTER>
   1 Phlebotomy menu ...<br>2 Accessioning menu .
   2 Accessioning menu ...<br>3 Process data in lab m
   3 Process data in lab menu ...<br>4 Ouality control menu ...
   4 Quality control menu ...<br>5 Results menu ...
          Results menu ...
   6 Information-help menu ...<br>7 Ward lab menu ...
   7 Ward lab menu ...<br>8 Anatomic patholog
   8 Anatomic pathology ...<br>9 Blood bank ...
   9 Blood bank ...<br>10 Microbiology m
 10 Microbiology menu ...
 11 Supervisor menu ...
    LSM Lab Shipping Menu ...
Enter ?? for more options, ??? for brief descriptions, ?OPTION for help text.
```
## <span id="page-19-1"></span>Anatomic Pathology [LRAP] Menu

The Anatomic Pathology [LRAP] menu contains the main AP submenus and options. Shortcut numbers and synonyms used to quickly access menus and options.

**Example:** Anatomic Pathology [LRAP] menu

```
Select Laboratory DHCP Menu Option: 8<ENTER> Anatomic pathology
                                        ANATOMIC PATHOLOGY MENU
Select Anatomic pathology Option: ?<ENTER>
   D Data entry, anat path ...<br>E Edit/modify data, anat pa
    E Edit/modify data, anat path ...<br>I Inquiries, anat path ...
   I Inquiries, anat path ...<br>L Log-in menu, anat path .
   L Log-in menu, anat path ...<br>P Print, anat path ...
             Print, anat path ...
    R SNOMED field references ...
   S Supervisor, anat path ...<br>V Verify/release menu, anat
   V Verify/release menu, anat path ...<br>C Clinician options, anat path ...
    C Clinician options, anat path ...<br>W Workload, anat path ...
             Workload, anat path ...
```
## <span id="page-20-0"></span>Anatomical Pathology Options Changes and Examples

The following Anatomical Pathology (AP) options has been **changed** to correct problems identified after the national release of the VistA Laboratory Anatomical Pathology (AP) Clinical Procedural Terminology (CPT) Coding and (&) National Laboratory Test (NLT) Code Update Patch LR\*5.2\*274. Detail instructions and screen captures examples are provided for users to competently operate the VistA Laboratory Anatomic Pathology (AP) CPT Code Corrections Patch LR\*5.2\*308 national software release.

### <span id="page-20-1"></span>**Lab CPT Billing [LRCAPES] option**

This option is used to perform the following two functions using accessioned tests identified in the ACCESSION file (#68).

It allows the manual assignment of CPT codes for billing if the ordering location is an outpatient location type as indicated in the HOSPITAL LOCATION file (#44). It also allows the recording of laboratory workload for all HOSPITAL LOCATION types.

If the ES DISPLAY ORDER field  $(\#26)$ , of the WKLD CODE file  $(\#64)$  is populated, the user can select from a picklist of predefined WKLD CODES. In addition, the user is able to enter any valid CPT code directly. If the location is appropriate, CPT billing codes will passed to the LAB PCE API. The WKLD CODE associated with the CPT code will be added to the laboratory workload for an accessioned test.

**NOTE:** Lab CPT Billing [LRCAPES] option is **locked** with the LRVERIFY security key.

The Lab CPT Billing [LRCAPES] option contains the following **changes**:

- Within the 'Select Accession:' area, the 'Releasing Pathologist:' prompt has been **changed** to 'Provider:' **Note:** The name entered at this **new** 'Provider' prompt **must** be an active provider.
- Within the 'Select CPT codes:' area, the 'pathologist' or 'cytotechnologist' name entered within the 'Select Accession:' area is **displayed** in the selected CPT coding data.
- Displays a **new** message to the user when CPT code(s) are '**not found'** in CPT file (#81)
- Displays a new message to the user when CPT code(s) are '**inactive'** in CPT file (#81)
- Displays the **new** message to the user when CPT code(s) are '**inactive'** in WKLD CODE file (#64)
- Displays the **new** message to the user when CPT code(s) are '**not linked'** to workload

**NOTE:** CPT codes that are **not found** in CPT file (#81), **inactive** in CPT file (#81), **inactive** in WKLD CODE file (#64), and **not linked** to workload will **not** be passed to PATIENT CARE ENCOUNTER (PCE).

**Example #1:** Lab CPT Billing [LRCAPES] option contains the following **changes:**

Within the 'Select Accession:' area, the **'**Releasing Pathologist:' prompt has been **changed** to 'Provider:'

Within the 'Select CPT codes:' area, the 'pathologist' or 'cytotechnologist' name entered within the 'Select Accession:' area is **displayed** in the selected CPT coding data.

```
Select Laboratory DHCP Menu Option: 8<ENTER> Anatomic pathology
                                 ANATOMIC PATHOLOGY MENU
Select Anatomic pathology Option: ?<ENTER>
   D Data entry, anat path ...<br>E Edit/modify data, anat pa
   E Edit/modify data, anat path ...<br>I Inquiries, anat path ...
   I Inquiries, anat path ...<br>L Log-in menu, anat path .
   L Log-in menu, anat path ...<br>P Print, anat path ...
   P Print, anat path ...<br>R SNOMED field referen
         SNOMED field references ...
   S Supervisor, anat path ...
   V Verify/release menu, anat path ...<br>C Clinician options, anat path ...
   C Clinician options, anat path ...<br>W Workload, anat path ...
           Workload, anat path ...
Enter ?? for more options, ??? for brief descriptions, ?OPTION for help text.
Select Anatomic pathology Option: V<ENTER> Verify/release menu, anat path
Select Verify/release menu, anat path Option: ?<ENTER>
   RR Verify/release reports, anat path<br>RS Supplementary report release, ana
   RS Supplementary report release, anat path<br>LU List of unverified pathology reports
   LU List of unverified pathology reports<br>
CPT LAB CPT BILLING
           LAB CPT BILLING
Enter ?? for more options, ??? for brief descriptions, ?OPTION for help text.
Select Verify/release menu, anat path Option: CPT<ENTER> LAB CPT BILLING
Select Accession: <ENTER>
nsp SURGICAL PATHOLOGY
SURGICAL PATHOLOGY (2007) 1
    LRAPPATIENT,ONE 000-00-1111 DOB: Mar 02, 1955
      Collection Date: Feb 27, 2007@14:53
           Acc #: NSP 07 1 Loc: BB
                  PCE ENC # 779;779;779;779;779;779;
                  Specimen: 
      Tissue Specimens: 
                 tissue
      Test(s); SURGICAL PATHOLOGY LOG-IN/ <ENTER>
      Pathologist: LRAPPATHOLOGIST,ONE
```
**Provider:** LRAPPROVIDER,ONE // LRA Would you like to see PCE CPT Information? No//**<ENTER>** NO Select CPT codes: **88304<ENTER>** LRAPPATIENT, ONE 000-00-1111 DOB: Mar 02, 1955 Collection Date: Feb 27, 2007@14:53 Acc #: NSP 07 1 Loc: BB PCE ENC # 779;779;779;779;779;779; Specimen: Tissue Specimens: tissue Test(s); SURGICAL PATHOLOGY LOG-IN/ **Pathologist:** LRAPPATHOLOGIST,ONE Selected CPT Codes (1) 88304 TISSUE EXAM BY PATHOLOGIST Is this correct ? Yes// **<ENTER> YES** Sending PCE Workload Visit # 779 Storing LMIP Workload Select Accession: **^<ENTER>**

#### **Example #2:** Lab CPT Billing [LRCAPES] option contains the following **change:**

This example displays the **new** message "The following CPT Code(s) are not selected: **Not found** in #81:"

```
Select Laboratory DHCP Menu Option: 8<ENTER> Anatomic pathology
                                   ANATOMIC PATHOLOGY MENU
Select Anatomic pathology Option: ?<ENTER>
   D Data entry, anat path ...<br>E Rdit/modify data, anat pa
   E Edit/modify data, anat path ...<br>I Inquiries, anat path ...
   I Inquiries, anat path ...<br>L Log-in menu, anat path .
   L Log-in menu, anat path ...<br>P Print, anat path ...
   P Print, anat path ...<br>R SNOMED field referen
           SNOMED field references ...
   S Supervisor, anat path ...<br>V Verify/release menu, anat
           Verify/release menu, anat path ...
   C Clinician options, anat path ...<br>W Workload, anat path ...
            Workload, anat path ...
Enter ?? for more options, ??? for brief descriptions, ?OPTION for help text.
Select Anatomic pathology Option: V<ENTER> Verify/release menu, anat path
Select Verify/release menu, anat path Option: ? <ENTER>
   RR Verify/release reports, anat path<br>RS Supplementary report release, ana
   RS Supplementary report release, anat path<br>LU List of unverified pathology reports
   LU List of unverified pathology reports<br>
CPT LAB CPT BILLING
             CPT LAB CPT BILLING
Enter ?? for more options, ??? for brief descriptions, ?OPTION for help text.
Select Verify/release menu, anat path Option: CPT<ENTER> LAB CPT BILLING
                     Release/Electronically Sign Pathology Reports 
       Select one of the following: <ENTER>
            C CPT Coding<br>Electronic
            E Electronically Sign Reports<br>V View SNOMED Codes
                        View SNOMED Codes
Selection: CPT Coding<ENTER>
Select ANATOMIC PATHOLOGY SECTION: CYTOPATHOLOGY<ENTER>
                         CYTOPATHOLOGY (NCY)
Data entry for 2007 ? YES// (YES)<ENTER>
```

```
Select Accession Number/Pt name: 3<ENTER> for 2007
  LRAPPATIENT, ONE 000-00-1111 DOB: Mar 02, 1955
     Collection Date: Feb 27, 2007@10:21
          Acc #: NCY 07 3
     Tissue Specimen(s): 
              CYTOLO
     Test(s): CYTOLOGY
Provider: LRAPPROVIDER, ONE// LRA
Select CPT codes: 88350<ENTER>
     The following CPT Code(s) are not selected:
       Not found in #81: 88350
```
**Example #3:** Lab CPT Billing [LRCAPES] option contains the following **change:**

This example is displaying the **new** message to the user when CPT code(s) are '**inactive'** in CPT file (#81).

```
Select Laboratory DHCP Menu Option: 8<ENTER> Anatomic pathology
                                  ANATOMIC PATHOLOGY MENU
Select Anatomic pathology Option: ?<ENTER>
   D Data entry, anat path ...<br>E Edit/modify data, anat pa
   E Edit/modify data, anat path ...<br>I Inquiries, anat path ...
   I Inquiries, anat path ...<br>L Log-in menu, anat path .
   L Log-in menu, anat path ...<br>P Print, anat path ...
   P Print, anat path ...<br>R SNOMED field referen
   R SNOMED field references ...<br>S Supervisor, anat path ...
   S Supervisor, anat path ...<br>V Verify/release menu, anat
   V Verify/release menu, anat path ...<br>C Clinician options, anat path ...
   C Clinician options, anat path ...<br>W Workload, anat path ...
           Workload, anat path ...
Enter ?? for more options, ??? for brief descriptions, ?OPTION for help text.
Select Anatomic pathology Option: V<ENTER> Verify/release menu, anat path
Select Verify/release menu, anat path Option: ?<ENTER>
   RR Verify/release reports, anat path<br>RS Supplementary report release, ana
   RS Supplementary report release, anat path<br>LU List of unverified pathology reports
          List of unverified pathology reports
    CPT LAB CPT BILLING
Enter ?? for more options, ??? for brief descriptions, ?OPTION for help text.
Select Verify/release menu, anat path Option: CPT<ENTER> LAB CPT BILLING
Select Accession: <ENTER>
nsp SURGICAL PATHOLOGY
SURGICAL PATHOLOGY (2007) 1
    LRAPPATIENT,TWO 000-00-2222 DOB: Mar 02, 1955
      Collection Date: Feb 27, 2007@14:53
           Acc #: NSP 07 1 Loc: BB
```
 PCE ENC # 779;779;779;779;779;779;779; Specimen: Tissue Specimens: tissue Test(s); SURGICAL PATHOLOGY LOG-IN/ Pathologist: **LRAPPATHOLOGIST,TWO** Provider: **LRAPPROVIDER,TWO** // LRA Would you like to see PCE CPT Information? No// **<ENTER>** NO Select CPT codes: **85590<ENTER> The following CPT Code(s) are not selected: Inactive in #81: 85590** Select Accession: **^<ENTER>**

#### **Example #4:** Lab CPT Billing [LRCAPES] option contains the following **change:**

This example displays the **new** message "The following CPT Code(s) are not selected: Inactive in #64:"

```
Select Laboratory DHCP Menu Option: 8<ENTER> Anatomic pathology
                                   ANATOMIC PATHOLOGY MENU
Select Anatomic pathology Option: ?<ENTER>
   D Data entry, anat path ...<br>E Edit/modify data, anat pa
   E Edit/modify data, anat path ...<br>I Inquiries, anat path ...
           Inquiries, anat path ...
   L Log-in menu, anat path ...<br>P Print, anat path ...
           Print, anat path ...
   R SNOMED field references ...<br>S Supervisor, anat path ...
   S Supervisor, anat path ...<br>V Verify/release menu, anat
           Verify/release menu, anat path ...
   C Clinician options, anat path ...<br>W Workload, anat path ...
           Workload, anat path ...
Enter ?? for more options, ??? for brief descriptions, ?OPTION for help text.
Select Anatomic pathology Option: V<ENTER> Verify/release menu, anat path
Select Verify/release menu, anat path Option: ? <ENTER>
   RR Verify/release reports, anat path<br>RS Supplementary report release, analy
   RS Supplementary report release, anat path<br>LU List of unverified pathology reports
            List of unverified pathology reports
    CPT LAB CPT BILLING
Enter ?? for more options, ??? for brief descriptions, ?OPTION for help text.
Select Verify/release menu, anat path Option: CPT<ENTER> LAB CPT BILLING
                     Release/Electronically Sign Pathology Reports 
      Select one of the following:
             C CPT Coding
            E Electronically Sign Reports<br>V Wiew SNOMED Codes
                       View SNOMED Codes
```
Selection: **CPT Coding<ENTER>**

Select ANATOMIC PATHOLOGY SECTION: **CYTOPATHOLOGY<ENTER>** CYTOPATHOLOGY (NCY) Data entry for 2007 ? YES// **(YES)<ENTER>** Select Accession Number/Pt name: **3<ENTER>** LRAPPATIENT, ONE 000-00-1111 DOB: Mar 02, 1955 Collection Date: Feb 27, 2007@10:21 Acc #: NCY 07 3 Tissue Specimen(s): CYTOLO Test(s): CYTOLOGY LRAPPROVIDER, ONE// LRP Select CPT codes: **83890<ENTER> The following CPT Code(s) are not selected: Inactive in #64: 83890**

#### **Example #5:** Lab CPT Billing [LRCAPES] option contains the following **change:**

This example displays the **new** message "The following CPT Code(s) are not selected: Not linked to workload:"

```
Select Laboratory DHCP Menu Option: 8<ENTER> Anatomic pathology
                                   ANATOMIC PATHOLOGY MENU
Select Anatomic pathology Option: ?<ENTER>
   D Data entry, anat path ...<br>E Rdit/modify data, anat pa
   E Edit/modify data, anat path ...<br>I Inquiries, anat path ...
   I Inquiries, anat path ...<br>L Log-in menu, anat path .
   L Log-in menu, anat path ...<br>P Print, anat path ...
   P Print, anat path ...<br>R SNOMED field referen
           SNOMED field references ...
   S Supervisor, anat path ...<br>V Verify/release menu, anat
            Verify/release menu, anat path ...
   C Clinician options, anat path ...<br>W Workload, anat path ...
            Workload, anat path ...
Enter ?? for more options, ??? for brief descriptions, ?OPTION for help text.
Select Anatomic pathology Option: V<ENTER> Verify/release menu, anat path
Select Verify/release menu, anat path Option: ? <ENTER>
   RR Verify/release reports, anat path<br>RS Supplementary report release, ana
   RS Supplementary report release, anat path<br>LU List of unverified pathology reports
   LU List of unverified pathology reports<br>
CPT LAB CPT BILLING
             CPT LAB CPT BILLING
Enter ?? for more options, ??? for brief descriptions, ?OPTION for help text.
Select Verify/release menu, anat path Option: CPT<ENTER> LAB CPT BILLING
                      Release/Electronically Sign Pathology Reports 
       Select one of the following:<ENTER>
             C CPT Coding
            E Electronically Sign Reports<br>V View SNOMED Codes
                        View SNOMED Codes
Selection: CPT Coding<ENTER>
```
Select ANATOMIC PATHOLOGY SECTION: **CYTOPATHOLOGY<ENTER>** CYTOPATHOLOGY (NCY) Data entry for 2007 ? YES// **(YES)<ENTER>** Select Accession Number/Pt name: **3<ENTER>** for 2007 LRAPPATIENT, ONE 000-00-1111 DOB: Mar 02, 1955 Collection Date: Feb 27, 2007@10:21 Acc #: NCY 07 3 Tissue Specimen(s): **<ENTER>** CYTOLO Test(s): CYTOLOGY LRAPPROVIDER,ONE// LRP Select CPT codes: **82075<ENTER> The following CPT Code(s) are not selected: Not linked to workload: 82075**

#### <span id="page-31-0"></span>**Provisional anatomic diagnoses [LRAPAUPAD] option**

The Provisional anatomic diagnoses [LRAPAUPAD] option allows entering of preliminary autopsy diagnoses for an unreleased report. CPT coding is permitted regardless of the release status of the report.

- Within the 'Select Accession Number/Pt name:' area, the 'Releasing Pathologist:' prompt has been **changed** to 'Provider:' **Note:** The name entered at this **new** 'Provider' prompt **must** be an active provider.
- Within the 'Select CPT codes:' area, the 'pathologist' or 'cytotechnologist' name is **displayed** on the selected CPT coding data.

**Example:** The Provisional anatomic diagnoses [LRAPAUPAD] option contains the following changes:

Within the 'Select Accession Number/Pt name:' area, the prompt **'**Releasing Pathologist:' has been **changed** to 'Provider:'

Within the 'Select CPT codes:' area, the 'pathologist' or 'cytotechnologist' name is **displayed** in the selected CPT coding data.

```
Select Core Applications Option: LAB<ENTER> Laboratory DHCP Menu
Select Laboratory DHCP Menu Option: 8<ENTER> Anatomic pathology
                                      ANATOMIC PATHOLOGY MENU
Select Anatomic pathology Option: ? <ENTER>
   D Data entry, anat path ...<br>E Edit/modify data, anat pa
   E Edit/modify data, anat path ...<br>I Inquiries, anat path ...
   I Inquiries, anat path ...<br>L Log-in menu, anat path .
   L Log-in menu, anat path ...<br>P Print, anat path ...
   P Print, anat path ...<br>R SNOMED field referen
   R SNOMED field references ...<br>S Supervisor, anat path ...
   S Supervisor, anat path ...<br>V Verify/release menu, anat
   V Verify/release menu, anat path ...<br>C Clinician options, anat path ...
   C Clinician options, anat path ...<br>W Workload, anat path ...
          Workload, anat path ...
Enter ?? for more options, ??? for brief descriptions, ?OPTION for help text.
Select *SITE SYNONYM* Anatomic pathology Option: D<ENTER>Data entry, anat 
path
```

```
Select *SITE SYNONYM* Data entry, anat path Option: ?<ENTER>
    AU Data entry for autopsies ...
   BS Blocks, Stains, Procedures, anat path
   CO Coding, anat path ...
  GD Clinical Hx/Gross Description/FS<br>GM FS/Gross/Micro/Dx
  GM FS/Gross/Micro/Dx<br>GS FS/Gross/Micro/Dx
  GS FS/Gross/Micro/Dx/SNOMED Coding<br>GI FS/Gross/Micro/Dx/ICD Coding
 GI FS/Gross/Micro/Dx/ICD Coding
 OR Enter old anat path records
 SR Supplementary Report, Anat Path
    SS Spec Studies-EM;Immuno;Consult;Pic, Anat Path
Select Data entry for autopsies Option: AU<ENTER> Data entry for autopsies
AUTOPSY (NAU)
Select *SITE SYNONYM* Data entry for autopsies Option: ?<ENTER>
   PD Provisional anatomic diagnoses
  AP Autopsy protocol<br>AS Autopsy protocol
        Autopsy protocol & SNOMED coding
   AI Autopsy protocol & ICD coding
   AF Final autopsy diagnoses date
  SR Autopsy supplementary report<br>SS Special studies, autopsy
        Special studies, autopsy
Select *SITE SYNONYM* Data entry for autopsies Option: PD<ENTER>Provisional 
anatomic diagnoses
Select ANATOMIC PATHOLOGY SECTION: Autopsy<ENTER>
                      AUTOPSY (NAU)
Data entry for 2007 ? YES// N<ENTER> (NO)<br>Enter YEAR: 2006<ENTER> (2006)
Enter YEAR: 2006<ENTER>
Select Accession Number/Pt name: 2<ENTER> for 2006
LRAPPATIENT,ONE ID: 000-00-1111
CLINICAL DIAGNOSES:<ENTER> 
  1>CLINICAL DIAGNOSES TESTING. <ENTER>
EDIT Option: <ENTER> 
PATHOLOGICAL DIAGNOSES: <ENTER> 
   1>PATHOLOGICAL DIAGNOSES TESTING. <ENTER> 
EDIT Option: <ENTER> 
PROVISIONAL ANAT DX DATE: OCT 26,2006//<ENTER> 
Enter CPT coding? NO// Y<ENTER> YES
Provider: LRAPPROVIDER,ONE<ENTER>// LRA
```

```
Select CPT codes: 88304<ENTER>
  LRAPPATIENT, ONE 000-00-1111 DOB: Jan 01, 1900
    Collection Date: Oct 12, 2006<br>Acc #: NAU 06 2
                                          Loc: 1 TEST (NORTH)
               Specimen: 
     Test(s); 
     Pathologist: LRAPPATHOLOGIST,ONE
                               Selected CPT Codes 
      (1) 88304 TISSUE EXAM BY PATHOLOGIST
Is this correct ? Yes//<ENTER> YES
                             Storing LMIP Workload 
Select Accession Number/Pt name: ^<ENTER>
```
#### <span id="page-34-1"></span>**Autopsy protocol [LRAPAUDAP] option**

The Autopsy protocol [LRAPAUDAP] option is use for entry of clinical diagnoses including operations and pathological diagnoses for later printing of the AUTOPSY PROTOCOL Standard Form 503.

- Within the 'Select Accession Number/Pt name:' area, the 'Releasing Pathologist:' prompt has been **changed** to 'Provider:' **Note:** The name entered at this **new** 'Provider' prompt **must** be an active provider.
- Within the 'Select CPT codes:' area, the 'pathologist' or 'cytotechnologist' name is now **displayed** in the selected CPT coding data.

**Example:** Autopsy protocol [LRAPAUDAP] option contains the following changes:

Within the 'Select Accession Number/Pt name:' area, the prompt **'**Releasing Pathologist:' has been **changed** to 'Provider:'

Within the 'Select CPT codes:' area, the 'pathologist' or 'cytotechnologist' name is **displayed** in the selected CPT coding data.

<span id="page-34-0"></span>**NOTE:** VistA AP ICD-10 Remediation Patch LR\*5.2\*422 replaces "ICD9CM" with "ICD" in the following Menu Options:

- "Autopsy protocol & ICD9CM coding [LRAPAUDAA]" is now "Autopsy protocol & ICD coding [LRAPAUDAA]".
- FS/Gross/Micro/Dx/ICD9CM Coding [LRAPDGI]" is now "FS/Gross/Micro/Dx/ICD Coding [LRAPDGI]".

```
Select Laboratory DHCP Menu Option: 8<ENTER> Anatomic pathology
                                    ANATOMIC PATHOLOGY MENU
Select Anatomic pathology Option: ?<ENTER>
   D Data entry, anat path ...
   E Edit/modify data, anat path ...<br>I Inquiries, anat path ...
   I Inquiries, anat path ...<br>L Loq-in menu, anat path .
   L Log-in menu, anat path ...<br>P Print, anat path ...
   P Print, anat path ...<br>R SNOMED field referen
   R SNOMED field references ...<br>S Supervisor, anat path ...
S Supervisor, anat path ...
V Verify/release menu, anat path ...
   C Clinician options, anat path ...<br>W Workload, anat path ...
          Workload, anat path ...
```
Enter ?? for more options, ??? for brief descriptions, ?OPTION for help text. Select Anatomic pathology Option: **D**<**ENTER>** Data entry, anat path Select Data entry, anat path Option: **? AU Data entry for autopsies ...** BS Blocks, Stains, Procedures, anat path CO Coding, anat path ...<br>GD Clinical Hx/Gross Des GD Clinical Hx/Gross Description/FS<br>GM FS/Gross/Micro/Dx GM FS/Gross/Micro/Dx<br>GS FS/Gross/Micro/Dx GS FS/Gross/Micro/Dx/SNOMED Coding<br>GI FS/Gross/Micro/Dx/ICD Coding GI FS/Gross/Micro/Dx/**ICD** Coding<br>OR Futer old anat path records OR Enter old anat path records<br>SR Supplementary Report, Anat SR Supplementary Report, Anat Path<br>SS Spec Studies-EM; Immuno; Consult; I Spec Studies-EM; Immuno; Consult; Pic, Anat Path Select Data entry, anat path Option: **AU**<**ENTER>** Data entry for autopsies Select Data entry for autopsies Option: **?**<**ENTER>** PD Provisional anatomic diagnoses<br> **AP Autopsy protocol AP Autopsy protocol**<br>AS Autopsy protocol AS Autopsy protocol & SNOMED coding<br>AI Autopsy protocol & **ICD** coding AI Autopsy protocol & **ICD** coding<br>AF Final autopsy diagnoses date Final autopsy diagnoses date SR Autopsy supplementary report SS Special studies, autopsy Select Data entry for autopsies Option: **AP**<**ENTER>** Autopsy protocol AUTOPSY (NAU) Data entry for 2007 ? YES// **N<ENTER>** (NO)<br>Enter YEAR: **2006<ENTER>** (2006) Enter YEAR: 2006<**ENTER>** Select Accession Number/Pt name: 1<**ENTER>** for 2006 LRPATIENT,TWO ID: 000-00-2222 DATE AUTOPSY REPORT COMPLETED: OCT 26,2006@11:44//<**ENTER>** Select AUTOPSY COMMENTS: TESTING FOR UNDEFINED ERROR //<**ENTER>** CLINICAL DIAGNOSES: <**ENTER>** 1>CLINICAL DIAGNOSES TESTING EDIT Option: <**ENTER>** PATHOLOGICAL DIAGNOSES:<**ENTER>** 1>PATHOLOGICAL DIAGNOSES TESTING.

EDIT Option:<**ENTER>** Select AUTOPSY QA CODE:<**ENTER>** Enter CPT coding? NO// **Y**<**ENTER>** YES **Provider: LRAPPROVIDER,ONE**<**ENTER>**// LRA Select CPT codes: **88304**<**ENTER>** LRPATIENT, TWO 000-00-2222 DOB: Jan 01, 1910 Collection Date: Oct 12, 2006<br>Acc #: NAU 06 1 Loc: 1 TEST (NORTH) Specimen: Test(s); **Pathologist: LRAPPATHOLOGIST,THREE<ENTER>** Selected CPT Codes (1) 88304 TISSUE EXAM BY PATHOLOGIST Is this correct ? Yes//**<ENTER>** YES Storing LMIP Workload Select Accession Number/Pt name:**^<ENTER>**

#### <span id="page-37-1"></span>**Autopsy protocol & SNOMED coding [LRAPAUDAB] option**

The Autopsy protocol & SNOMED coding [LRAPAUDAB] option allows enter/edit of an autopsy summary for an unreleased report. SNOMED and CPT coding is permitted regardless of the release status of the report.

- Within the 'Select Accession Number/Pt name:' area, the 'Releasing Pathologist:' prompt has been **changed** to 'Provider:' **Note:** The name entered at this **new** 'Provider' prompt **must** be an active provider.
- Within the 'Select CPT codes:' area, the 'pathologist' or 'cytotechnologist' name is now **displayed** CPT coding in the selected CPT coding data.

**Example:** Autopsy protocol & SNOMED coding [LRAPAUDAB] option contains the following **changes:**

Within the 'Select Accession Number/Pt name:' area, the prompt **'**Releasing Pathologist:' has been **changed** to 'Provider:'

Within the 'Select CPT codes:' area, the 'pathologist' or 'cytotechnologist' name is **displayed** in the selected CPT coding data.

<span id="page-37-0"></span>**NOTE:** VistA AP ICD-10 Remediation Patch LR\*5.2\*422 replaces "ICD9CM" with "ICD" in the following Menu Options:

- "Autopsy protocol & ICD9CM coding [LRAPAUDAA]" is now "Autopsy protocol & ICD coding [LRAPAUDAA]".
- FS/Gross/Micro/Dx/ICD9CM Coding [LRAPDGI]" is now "FS/Gross/Micro/Dx/ICD Coding [LRAPDGI]".

```
Select Laboratory DHCP Menu Option: 8<ENTER> Anatomic pathology
Select Anatomic pathology Option: ?<ENTER>
   D Data entry, anat path ...
   E Edit/modify data, anat path ...
   I Inquiries, anat path ...<br>L Log-in menu, anat path .
L Log-in menu, anat path ...
P Print, anat path ...
   R SNOMED field references ...<br>S Supervisor, anat path ...
   S Supervisor, anat path ...<br>V Verify/release menu, anat
   V Verify/release menu, anat path ...<br>C Clinician options, anat path ...
   C Clinician options, anat path ...<br>W Workload, anat path ...
          Workload, anat path ...
Enter ?? for more options, ??? for brief descriptions, ?OPTION for help text.
```
<span id="page-38-0"></span>Select Anatomic pathology Option: **D<ENTER>** Data entry, anat path Select Data entry, anat path Option: **?<ENTER> AU Data entry for autopsies ...** BS Blocks, Stains, Procedures, anat path<br>CO Coding, anat path ... CO Coding, anat path ...<br>GD Clinical Hx/Gross Des GD Clinical Hx/Gross Description/FS<br>GM FS/Gross/Micro/Dx GM FS/Gross/Micro/Dx<br>GS FS/Gross/Micro/Dx GS FS/Gross/Micro/Dx/SNOMED Coding<br>GI FS/Gross/Micro/Dx/ICD Coding GI FS/Gross/Micro/Dx/**ICD** Coding OR Enter old anat path records SR Supplementary Report, Anat Path SS Spec Studies-EM;Immuno;Consult;Pic, Anat Path Select Data entry, anat path Option: **AU<ENTER>** Data entry for autopsies Select \*SITE SYNONYM\* Data entry for autopsies Option: **?<ENTER>** PD Provisional anatomic diagnoses AP Autopsy protocol  **AS Autopsy protocol & SNOMED coding** AI Autopsy protocol & **ICD** coding<br>AF Final autopsy diagnoses date AF Final autopsy diagnoses date<br>SR Autopsy supplementary report SR Autopsy supplementary report<br>SS Special studies, autopsy Special studies, autopsy Select Data entry for autopsies Option: **AS<ENTER>** Autopsy protocol & SNOMED coding AUTOPSY (NAU) Enter Etiology, Function, Procedure & Disease ? NO//**<ENTER>** (NO) Data entry for 2007 ? YES//**NO<ENTER>** Enter YEAR: **2006<ENTER>** (2006) Select Accession Number/Pt name: **1<ENTER>** for 2006 LRAPPATIENT,ONE ID: 000-00-1111 DATE AUTOPSY REPORT COMPLETED: OCT 26,2006@11:44//**<ENTER>** Select AUTOPSY COMMENTS: TESTING FOR UNDEFINED ERROR // **<ENTER>** CLINICAL DIAGNOSES: **<ENTER>** 1>CLINICAL DIAGNOSES TESTING

EDIT Option: **<ENTER>** PATHOLOGICAL DIAGNOSES: **<ENTER>** 1>PATHOLOGICAL DIAGNOSES TESTING EDIT Option: **<ENTER>** Select AUTOPSY QA CODE: **<ENTER>** Select AUTOPSY ORGAN/TISSUE: **<ENTER>** Enter CPT coding? NO// **Y<ENTER>** YES **Provider:** LRAPPROVIDER, TWO// LRA Select CPT codes: **88304<ENTER>** LRAPPATIENT, ONE 000-00-1111 DOB: Jan 01, 1900 Collection Date: Oct 12, 2006<br>Acc #: NAU 06 1 Loc: 1 TEST (NORTH) Specimen: Test(s); Pathologist: LRAPPATHOLOGIST, THREE Selected CPT Codes (1) 88304 TISSUE EXAM BY PATHOLOGIST Is this correct ? Yes// **YES<ENTER>** Storing LMIP Workload

#### <span id="page-40-1"></span>**Autopsy protocol & ICD coding [LRAPAUDAA] option**

The Autopsy protocol & ICD coding [LRAPAUDAA] option allows entry and edit of autopsy summary and ICD CM codes for an unreleased report. CPT coding is also permitted regardless of the release status of the report.

- Within the 'Select Accession Number/Pt name:' area, the 'Releasing Pathologist:' prompt has been **changed** to 'Provider:' **Note:** The name entered at this **new** 'Provider' prompt **must** be an active provider.
- <span id="page-40-0"></span>• Within the 'Select CPT codes:' area, the 'pathologist' or 'cytotechnologist' name is now **displayed** CPT coding in the selected CPT coding data.

**Example:** Autopsy protocol & ICD coding [LRAPAUDAA] option contains the following **changes:**

Within the 'Select Accession Number/Pt name:' area, the prompt **'**Releasing Pathologist:' has been **changed** to 'Provider:'

Within the 'Select CPT codes:' area, the 'pathologist' or 'cytotechnologist' name is **displayed** in the selected CPT coding data.

**NOTE:** VistA AP ICD-10 Remediation Patch LR\*5.2\*422 replaces "ICD9CM" with "ICD" in the following Menu Option:

• "Autopsy protocol & ICD9CM coding [LRAPAUDAA]" is now "Autopsy protocol & ICD coding [LRAPAUDAA]".

```
Select Laboratory DHCP Menu Option: 8<ENTER> Anatomic pathology
Select Anatomic pathology Option: ?<ENTER>
   D Data entry, anat path ...
   E Edit/modify data, anat path ...<br>I Inquiries, anat path ...
   I Inquiries, anat path ...<br>L Loq-in menu, anat path .
   L Log-in menu, anat path ...<br>P Print, anat path ...
P Print, anat path ...
 R SNOMED field references ...
S Supervisor, anat path ...
   V Verify/release menu, anat path ...<br>C Clinician options, anat path ...
   C Clinician options, anat path ...<br>W Workload, anat path ...
        Workload, anat path ...
Enter ?? for more options, ??? for brief descriptions, ?OPTION for help text.
Select Anatomic pathology Option: D<ENTER> Data entry, anat path
Select Data entry, anat path Option: AU<ENTER> Data entry for autopsies
```
<span id="page-41-0"></span>Select Data entry for autopsies Option: **AI<ENTER>** Autopsy protocol & **ICD** coding AUTOPSY (NAU) Data entry for 2007 ? YES// **N<ENTER>** (NO) Enter YEAR: **2006<ENTER>** (2006) Select Accession Number/Pt name: **1<ENTER>** for 2006 LRAPPATIENT, FOUR ID: 000-00-4444 DATE AUTOPSY REPORT COMPLETED: OCT 26,2006@11:44//**<ENTER>** Select AUTOPSY COMMENTS: TESTING FOR UNDEFINED ERROR // **<ENTER>** CLINICAL DIAGNOSES: 1>CLINICAL DIAGNOSES TESTING EDIT Option: **<ENTER>** PATHOLOGICAL DIAGNOSES: **<ENTER>** 1>PATHOLOGICAL DIAGNOSES TESTING EDIT Option: **<ENTER>** Select AUTOPSY QA CODE: **<ENTER>** Select AUTOPSY **ICD** CODE: **<ENTER>** Enter CPT coding? NO// **Y<ENTER>** YES **Provider:** LRAPPROVIDER, TWO// LAP Select CPT codes: **88304<ENTER>** LRAPPATIENT, FIVE 000-00-8790 DOB: Jan 01, 1900 Collection Date: Oct 12, 2006<br>Acc #: NAU 06 1 Loc: 1 TEST (NORTH) Specimen: Test(s); **Pathologist:** LRAPPATHOLOGIST, ONE Selected CPT Codes (1) 88304 TISSUE EXAM BY PATHOLOGIST Is this correct ? Yes//**<ENTER>** YES Storing LMIP Workload Select Accession Number/Pt name:**^<ENTER>**

#### <span id="page-42-1"></span>**FS/Gross/Micro/Dx [LRAPDGM] option**

The FS/Gross/Micro/Dx [LRAPDGM] option is use to edit the frozen section and gross descriptions and to enter the microscopic and diagnosis descriptions for an unreleased report. CPT coding may be entered regardless of the release status of the report.

- Within the 'Select Accession Number/Pt name:' area, the 'Releasing Pathologist:' prompt has been **changed** to 'Provider:' **Note:** The name entered at this **new** 'Provider' prompt **must** be an active provider.
- Within the 'Select CPT codes:' area, the 'pathologist' or 'cytotechnologist' name is now **displayed** CPT coding in the selected CPT coding data.

**Example:** FS/Gross/Micro/Dx [LRAPDGM] option contains the following modifications:

Within the 'Select Accession Number/Pt name:' area, the prompt **'**Releasing Pathologist:' has been **changed** to 'Provider:'

Within the 'Select CPT codes:' area, the 'pathologist' or 'cytotechnologist' name is **displayed** in the selected CPT coding data.

<span id="page-42-0"></span>**NOTE:** VistA AP ICD-10 Remediation Patch LR\*5.2\*422 replaces "ICD9CM"with "ICD" in the following Menu Option:

• FS/Gross/Micro/Dx/ICD9CM Coding [LRAPDGI]" is now "FS/Gross/Micro/Dx/ICD Coding [LRAPDGI]".

```
Select Laboratory DHCP Menu Option: 8<ENTER> Anatomic pathology
Select Anatomic pathology Option: ? <ENTER>
    D Data entry, anat path ...
   E Edit/modify data, anat path ...
   I Inquiries, anat path ...<br>L Log-in menu, anat path .
   L Log-in menu, anat path ...<br>P Print, anat path ...
   P Print, anat path ...<br>R SNOMED field referen
   R SNOMED field references ...<br>S Supervisor, anat path ...
   S Supervisor, anat path ...<br>V Verify/release menu, anat
   V Verify/release menu, anat path ...<br>C Clinician options, anat path ...
          Clinician options, anat path ...
    PUR LR*5.2*309 DATA PURGE
   PRN LR*5.2*309 DUPLICATE DATA REPORT<br>W Workload, anat path ...
           Workload, anat path ...
Enter ?? for more options, ??? for brief descriptions, ?OPTION for help text.
```
<span id="page-43-0"></span>Select Anatomic pathology Option: **D<ENTER>** Data entry, anat path Select Data entry, anat path Option: **?<ENTER>** AU Data entry for autopsies ... BS Blocks, Stains, Procedures, anat path CO Coding, anat path ... GD Clinical Hx/Gross Description/FS<br>GM FS/Gross/Micro/Dx GM FS/Gross/Micro/Dx<br>GS FS/Gross/Micro/Dx GS FS/Gross/Micro/Dx/SNOMED Coding<br>GI FS/Gross/Micro/Dx/ICD Coding GI FS/Gross/Micro/Dx/**ICD** Coding<br>OR Enter old anat path records OR Enter old anat path records<br>SR Supplementary Report, Anat SR Supplementary Report, Anat Path<br>SS Spec Studies-EM; Immuno; Consult; Spec Studies-EM; Immuno; Consult; Pic, Anat Path Enter ?? for more options, ??? for brief descriptions, ?OPTION for help text. Select Data entry, anat path Option: **GM<ENTER>** FS/Gross/Micro/Dx Select ANATOMIC PATHOLOGY SECTION: **SURGICAL PATHOLOGY<ENTER>** SURGICAL PATHOLOGY (NSP) Data entry for 2007 ? YES//**<ENTER>** (YES) Select Accession Number/Pt name: **1<ENTER>** for 2007 LRAPPATIENT,ONE ID: 000-00-1111 Specimen(s): **<ENTER>** tissue FROZEN SECTION: **<ENTER>** 1> GROSS DESCRIPTION: **<ENTER>** 1>gross description EDIT Option: **<ENTER>** MICROSCOPIC DESCRIPTION: **<ENTER>** 1>microscopic description EDIT Option: **<ENTER>** SURGICAL PATH DIAGNOSIS: **<ENTER>** 1>surg path diagnosis EDIT Option: **<ENTER>** PATHOLOGIST: LRAPPATHOLOGIST,ONE// **<ENTER>** DATE REPORT COMPLETED: FEB 27,2007//**<ENTER>** TC CODE: **<ENTER>** Enter CPT coding? NO// **Y<ENTER>** YES **Provider:** LRAPPROVIDER, TWO // LAP Would you like to see PCE CPT Information? No//**<ENTER>** NO

```
Select CPT codes: 88304<ENTER> 
   LRAPPATIENT,FOUR 000-00-4444 DOB: Mar 02, 1955
     Collection Date: Feb 27, 2007@14:53
         Acc #: NSP 07 1 Loc: BB
              PCE ENC # 779;
              Specimen: 
     Tissue Specimens: 
              tissue
     Test(s); SURGICAL PATHOLOGY LOG-IN/ 
     Pathologist: LRAPPATHOLOGIST,ONE
                             Selected CPT Codes 
     (1) 88304 TISSUE EXAM BY PATHOLOGIST
Is this correct ? Yes//<ENTER> YES
                            Sending PCE Workload 
                               Visit # 779 
                           Storing LMIP Workload
```
### <span id="page-45-1"></span>**FS/Gross/Micro/Dx/SNOMED Coding [LRAPDGS] option**

The FS/Gross/Micro/Dx/SNOMED Coding [LRAPDGS] option allows review of gross specimen and frozen section descriptions and entry of microscopic description and diagnoses for an unreleased report. SNOMED coding and CPT coding are permitted regardless of the release status of the report:

- Within the 'Select Accession Number/Pt name:' area, the 'Releasing Pathologist:' prompt has been **changed** to 'Provider:' **Note:** The name entered at this **new** 'Provider' prompt **must** be an active provider.
- Within the 'Select CPT codes:' area, the 'pathologist' or 'cytotechnologist' name is now **displayed** CPT coding in the selected CPT coding data.

**Example:** FS/Gross/Micro/Dx/SNOMED Coding [LRAPDGS] option This option contains the following **changes :**

Within the 'Select Accession Number/Pt name:' area, the prompt **'**Releasing Pathologist:' has been **changed** to 'Provider:'

Within the 'Select CPT codes:' area, the 'pathologist' or 'cytotechnologist' name is **displayed** in the selected CPT coding data.

<span id="page-45-0"></span>**NOTE:** VistA AP ICD-10 Remediation Patch LR\*5.2\*422 replaces "ICD9CM" with "ICD" in the following Menu Option:

• FS/Gross/Micro/Dx/ICD9CM Coding [LRAPDGI]" is now "FS/Gross/Micro/Dx/ICD Coding [LRAPDGI]".

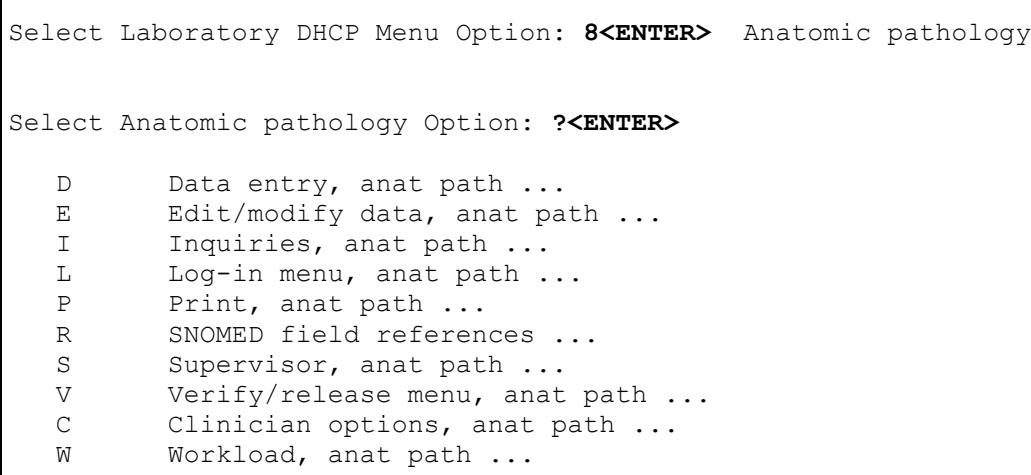

<span id="page-46-0"></span>Enter ?? for more options, ??? for brief descriptions, ?OPTION for help text. Select Anatomic pathology Option: **D<ENTER>** Data entry, anat path Select Data entry, anat path Option: **?<ENTER>** AU Data entry for autopsies ...<br>BS Blocks, Stains, Procedures, BS Blocks, Stains, Procedures, anat path<br>CO Coding, anat path ... CO Coding, anat path ...<br>GD Clinical Hx/Gross Des GD Clinical Hx/Gross Description/FS<br>GM FS/Gross/Micro/Dx GM FS/Gross/Micro/Dx<br> **GS FS/Gross/Micro/Dx GS FS/Gross/Micro/Dx/SNOMED Coding** GI FS/Gross/Micro/Dx/**ICD** Coding OR Enter old anat path records<br>SR Supplementary Report, Anat SR Supplementary Report, Anat Path<br>SS Spec Studies-EM: Immuno: Consult: Spec Studies-EM; Immuno; Consult; Pic, Anat Path Enter ?? for more options, ??? for brief descriptions, ?OPTION for help text. Select Data entry, anat path Option: **GS<ENTER>** FS/Gross/Micro/Dx/SNOMED Coding Select ANATOMIC PATHOLOGY SECTION: **surg**ICAL PATHOLOGY**<ENTER>** SURGICAL PATHOLOGY (NSP) Enter Etiology, Function, Procedure & Disease ? NO//**<ENTER>** (NO) Data entry for 2007 ? YES//**<ENTER>** (YES) Select Accession Number/Pt name: **1<ENTER>** for 2007 LRAPPATIENT,FIVE ID: 000-00-5555 Specimen(s):**<ENTER>** tissue FROZEN SECTION: **<ENTER>** 1> GROSS DESCRIPTION: **<ENTER>** 1>gross description EDIT Option: **<ENTER>** MICROSCOPIC DESCRIPTION: **<ENTER>** 1>microscopic description EDIT Option: **<ENTER>** SURGICAL PATH DIAGNOSIS: 1>surg path diagnosis EDIT Option: **<ENTER>** PATHOLOGIST: LRAPPATHOLOGIST,ONE //**<ENTER>** DATE REPORT COMPLETED: FEB 27,2007//**<ENTER>** TC CODE: **<ENTER>** Select ORGAN/TISSUE: **<ENTER>** Enter CPT coding? NO// **Y<ENTER>** YES

```
Provider: LRAPPROVIDER,ONE<ENTER>// LAP 
Would you like to see PCE CPT Information? No//<ENTER> NO
Select CPT codes: 88304<ENTER>
  LRAPPATIENT, FIVE 000-00-5555 DOB: Mar 02, 1955
     Collection Date: Feb 27, 2007@14:53
         Acc #: NSP 07 1 Loc: BB
              PCE ENC # 779;779;
              Specimen: 
     Tissue Specimens: 
              tissue
     Test(s); SURGICAL PATHOLOGY LOG-IN/ 
     Pathologist: LRAPPATHOLOGIST,ONE
                             Selected CPT Codes 
     (1) 88304 TISSUE EXAM BY PATHOLOGIST
Is this correct ? Yes//<ENTER> YES
                            Sending PCE Workload 
                                Visit # 779 
                           Storing LMIP Workload 
Select Accession Number/Pt name:^<ENTER>
```
#### <span id="page-48-2"></span><span id="page-48-1"></span>**FS/Gross/Micro/Dx/ICD Coding [LRAPDGI] option**

The FS/Gross/Micro/Dx/ICD Coding [LRAPDGI] option allows review of gross specimen and frozen descriptions and entry of microscopic and diagnosis descriptions and ICD CM coding for each accession number. This is permitted for unreleased reports only. CPT coding is permitted regardless of the release status of the report.

- Within the 'Select Accession Number/Pt name:' area, the 'Releasing Pathologist:' prompt has been **changed** to 'Provider:' **Note:** The name entered at this **new** 'Provider' prompt **must** be an active provider.
- Within the 'Select CPT codes:' area, the 'pathologist' or 'cytotechnologist' name is now **displayed** CPT coding in the selected CPT coding data.

**Example:** FS/Gross/Micro/Dx/ICD Coding [LRAPDGI] option contains the following **changes:**

Within the 'Select Accession Number/Pt name:' area, the prompt **'**Releasing Pathologist:' has been **changed** to 'Provider:'

Within the 'Select CPT codes:' area, the 'pathologist' or 'cytotechnologist' name is **displayed** in the selected CPT coding data.

<span id="page-48-0"></span>**NOTE:** VistA AP ICD-10 Remediation Patch LR\*5.2\*422 replaces "ICD9CM" with "ICD" in the following Menu Option:

• FS/Gross/Micro/Dx/ICD9CM Coding [LRAPDGI]" is now "FS/Gross/Micro/Dx/ICD Coding [LRAPDGI]".

```
Select Laboratory DHCP Menu Option: 8<ENTER> Anatomic pathology
Select Anatomic pathology Option: ?<ENTER>
    D Data entry, anat path ...<br>E Edit/modify data, anat pa
    E Edit/modify data, anat path ...<br>I Inquiries, anat path ...
    I Inquiries, anat path ...<br>L Log-in menu, anat path .
   L Log-in menu, anat path ...<br>P Print, anat path ...
   P Print, anat path ...<br>R SNOMED field referen
    R SNOMED field references ...<br>S Supervisor, anat path ...
    S Supervisor, anat path ...<br>V Verify/release menu, anat
    V Verify/release menu, anat path ...<br>C Clinician options, anat path ...
    C Clinician options, anat path ...<br>W Workload, anat path ...
             Workload, anat path ...
Select Data entry, anat path Option: D<ENTER> Data entry, anat path
```
<span id="page-49-0"></span>AU Data entry for autopsies ...<br>BS Blocks, Stains, Procedures, BS Blocks, Stains, Procedures, anat path<br>CO Coding, anat path ... CO Coding, anat path ... GD Clinical Hx/Gross Description/FS GM FS/Gross/Micro/Dx GS FS/Gross/Micro/Dx/SNOMED Coding  **GI FS/Gross/Micro/Dx/ICD Coding** OR Enter old anat path records<br>SR Supplementary Report, Anat SR Supplementary Report, Anat Path<br>SS Spec Studies-EM: Immuno: Consult: Spec Studies-EM; Immuno; Consult; Pic, Anat Path Select Data entry, anat path Option: **GI<ENTER>** FS/Gross/Micro/Dx/**ICD** Coding Select ANATOMIC PATHOLOGY SECTION: **SURICAL PATHOLOGY<ENTER>** SURGICAL PATHOLOGY (NSP) Data entry for 2007 ? YES//**<ENTER>** (YES) Select Accession Number/Pt name: 1<ENTER> for 2007 LRAPPATIENT, Three ID: 000-00-3333 Specimen(s): **<ENTER>** tissue FROZEN SECTION: **<ENTER>**  $1>$ GROSS DESCRIPTION: **<ENTER>** 1>gross description EDIT Option: **<ENTER>** MICROSCOPIC DESCRIPTION: **<ENTER>** 1>microscopic description EDIT Option: **<ENTER>** SURGICAL PATH DIAGNOSIS: **<ENTER>** 1>surg path diagnosis EDIT Option: **<ENTER>** PATHOLOGIST: LRAPPATHOLOGIST, THREE //**<ENTER>** DATE REPORT COMPLETED: FEB 27,2007//**<ENTER>** TC CODE: **<ENTER>** Select ICD DIAGNOSIS: **<ENTER>** Enter CPT coding? NO// **y<ENTER>** YES **Provider:** LRAPPROVIDER, TWO// LRT Would you like to see PCE CPT Information? No//**<ENTER>** NO Select CPT codes: **88304<ENTER>** LRAPPATIENT,THREE 000-00-3333 DOB: Mar 02, 1955 Collection Date: Feb 27, 2007@14:53 Acc #: NSP 07 1 Loc: BB PCE ENC # 779;779;779; Specimen: Tissue Specimens:

 tissue Test(s); SURGICAL PATHOLOGY LOG-IN/ **Pathologist:** LRAPPATHOLOGIST, THREE Selected CPT Codes (1) 88304 TISSUE EXAM BY PATHOLOGIST Is this correct ? Yes//**<ENTER>** YES Sending PCE Workload Visit # 779 Storing LMIP Workload Select Accession Number/Pt name:**^<ENTER>**

#### <span id="page-51-0"></span>**Log-in, anat path [LRAPLG] option**

The Log-in, anat path [LRAPLG] option is used to log-in accessions in anatomic pathology. The user must hold the appropriate key to the accession area. The option has been enhanced to list the primary care physician as the default name in the SPECIMEN SUBMITTED BY prompt.

The Log-in, anat path [LRAPLG] option contains the following **modification:**

• The 'Date/time Specimen taken:' prompt default has been changed **from TODAY** (date only) to **NOW** (date and time).

**Example:** Log-in, anat path [LRAPLG] option contains the following **change:**

This example is displaying the 'Date/time Specimen taken:' prompt default **change** from **TODAY** (date only) to **NOW** (date and time).

```
Select Log-in menu, anat path Option: LI<ENTER> Log-in, anat path
Select ANATOMIC PATHOLOGY SECTION: surGICAL PATHOLOGY 
Log-In for 2007 ? YES//<ENTER> (YES)
Select Patient Name: LRPATIENT, TWO<ENTER> 3-2-55 0000002222 
N<sub>O</sub>NSC VETERAN 
LRPATIENT, TWO ID: 000-00-2222 Physician: LRPHYSICIAN,ONE<ENTER>
AGE: 52 DATE OF BIRTH: MAR 2,1955
Ward on Adm: Service:<ENTER>
Adm Date: OCT 8,1991@14:00 Adm DX: SDF:<ENTER>
                              Primary MD: LRPHYSICIAN, ONE:<ENTER>
PATIENT LOCATION: BB//<ENTER> BLOOD BANK
Checking surgical record for this patient...
No operations on record in the past 7 days for this patient.
Assign SURGICAL PATHOLOGY (NSP) accession #: 2 ? YES// <ENTER> (YES)
Date/time Specimen taken: NOW//<ENTER> (MAR 06, 2007@10:51)<br>SURGEON/PHYSICIAN: LRPHYSICIAN,TWO LRT
SURGEON/PHYSICIAN:
SPECIMEN SUBMITTED BY: 
Select SPECIMEN: tissue<ENTER>
Select SPECIMEN: <ENTER>
DATE/TIME SPECIMEN RECEIVED: NOW//<ENTER> (MAR 06, 2007@10:51)
PATHOLOGIST: LRPATHOLOGIST, ONE
Select COMMENT: <ENTER> 
FROZEN SECTION: <ENTER> 
  1><ENTER> 
Select Patient Name: ^<ENTER>:
```
# <span id="page-52-0"></span>**Glossary**

The following glossary of terms is related to VistA Laboratory Anatomic Pathology (AP) CPT Code Corrections LR\*5.2\*308 software release:

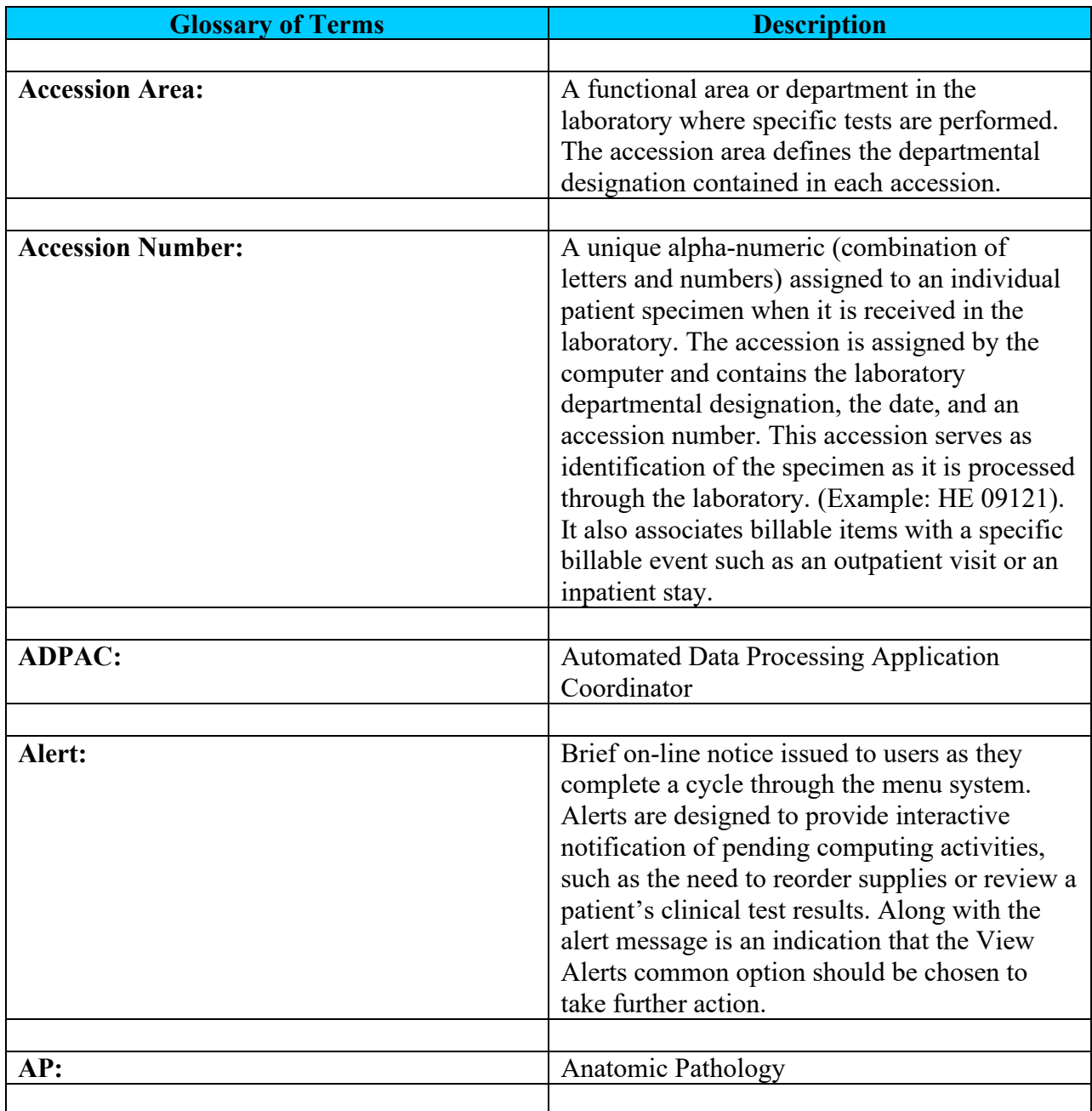

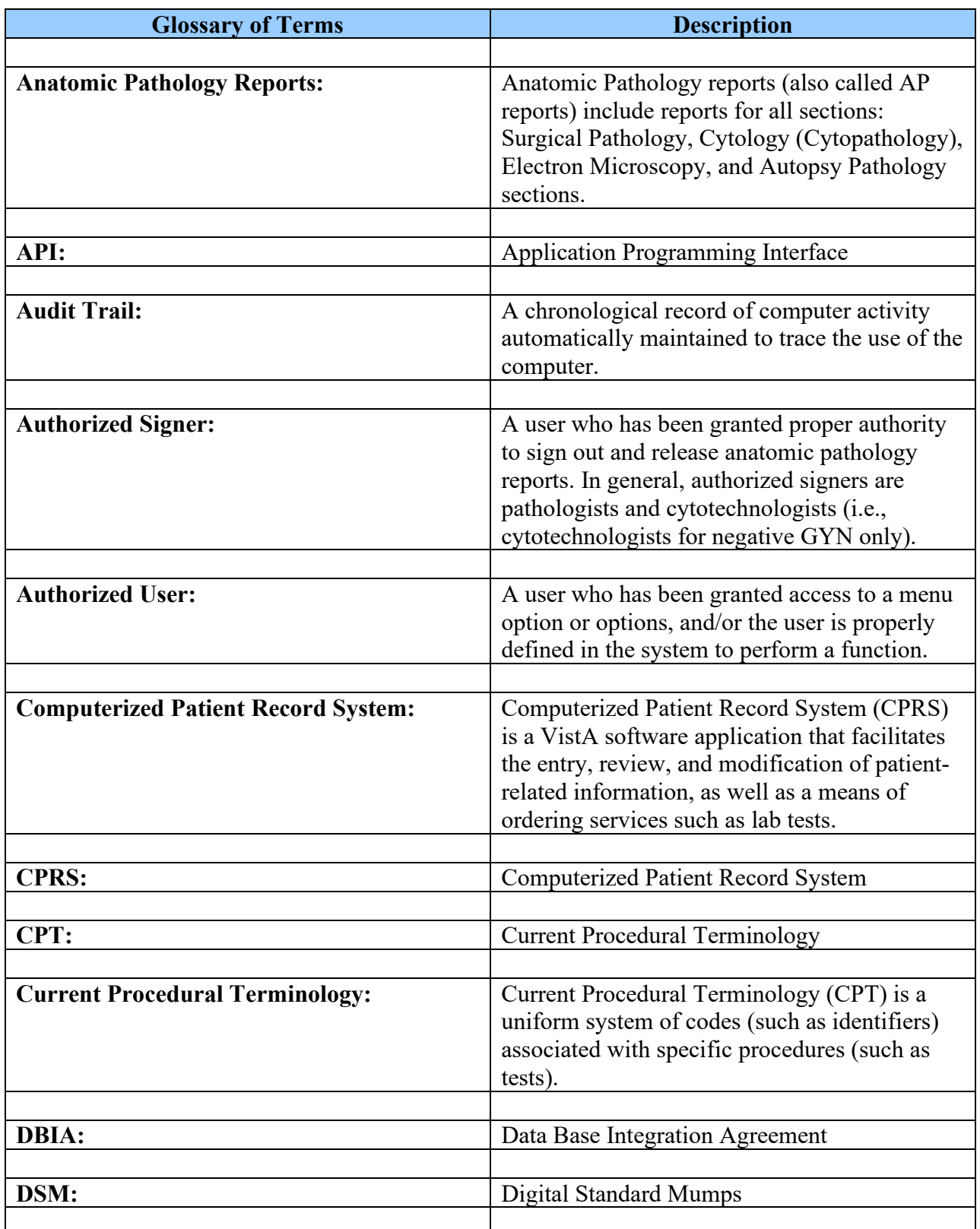

<span id="page-54-0"></span>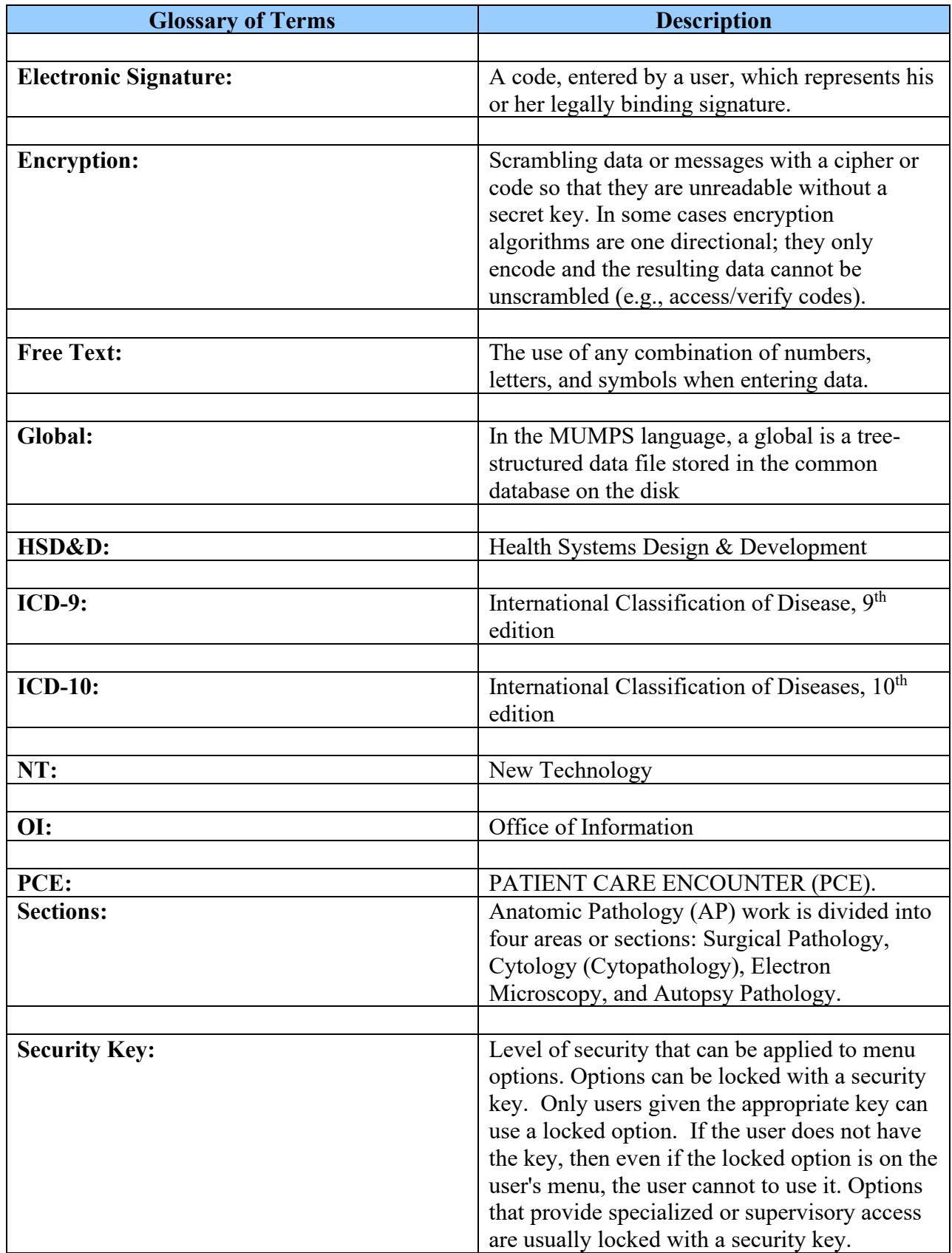

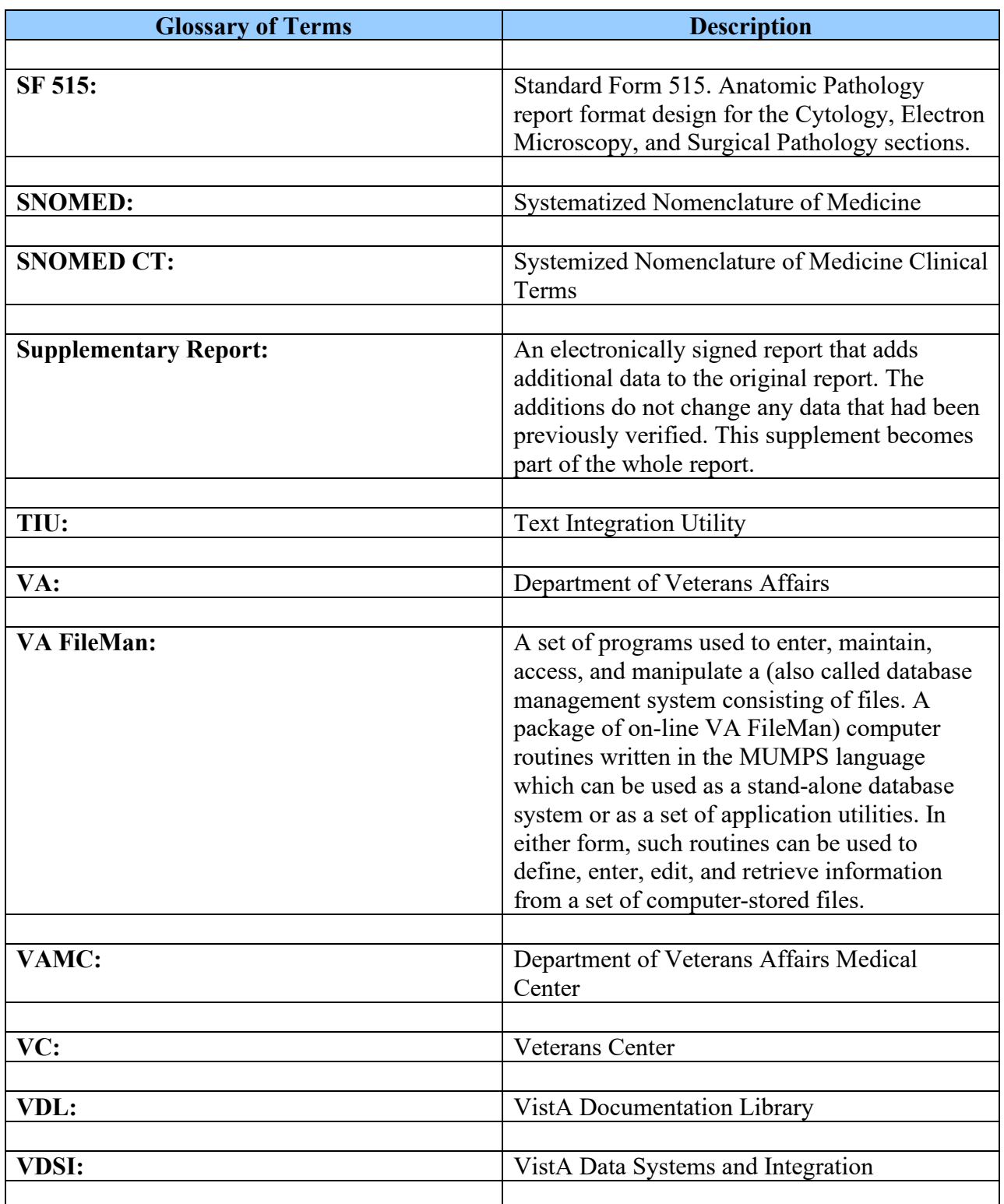

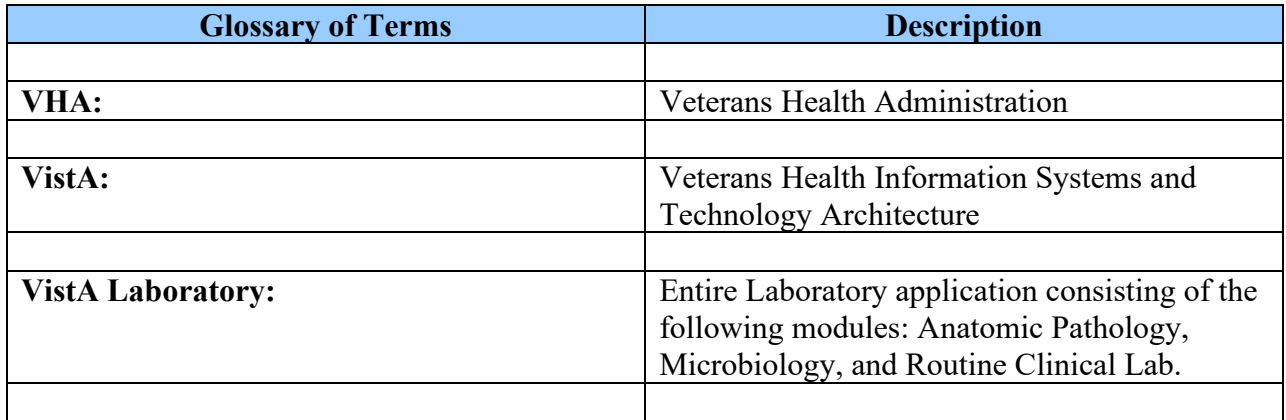

*(This page intentially left blank for two-sided copying)*